## **How do I view News tool content?**

## Go to the News tool.

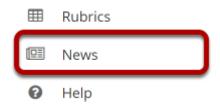

Select the **News** tool from the Tool Menu of your site.

Note: The title may be different in your site, depending on how the tool was named.

## The News tool content will display.

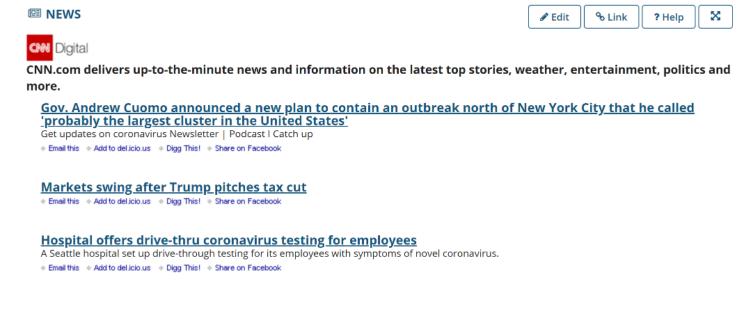